[Санкт-Петербургский политехнический университет Петра Великого](http://www.spbstu.ru/) Институт прикладной математики и механики **Высшая школа теоретической механики**

# **К У Р С О В О Й П Р О Е К Т**

по дисциплине «Пакеты прикладных программ»

на тему «3-D моделирование и создание чертежей с применение пакета

SolidWorks»

Выполнил студент гр. 3630103/60101 Шпетный Д.Н.

Руководитель

« $\_\_\_\_$  2020 г.

Санкт-Петербург 2020

# **СОДЕРЖАНИЕ**

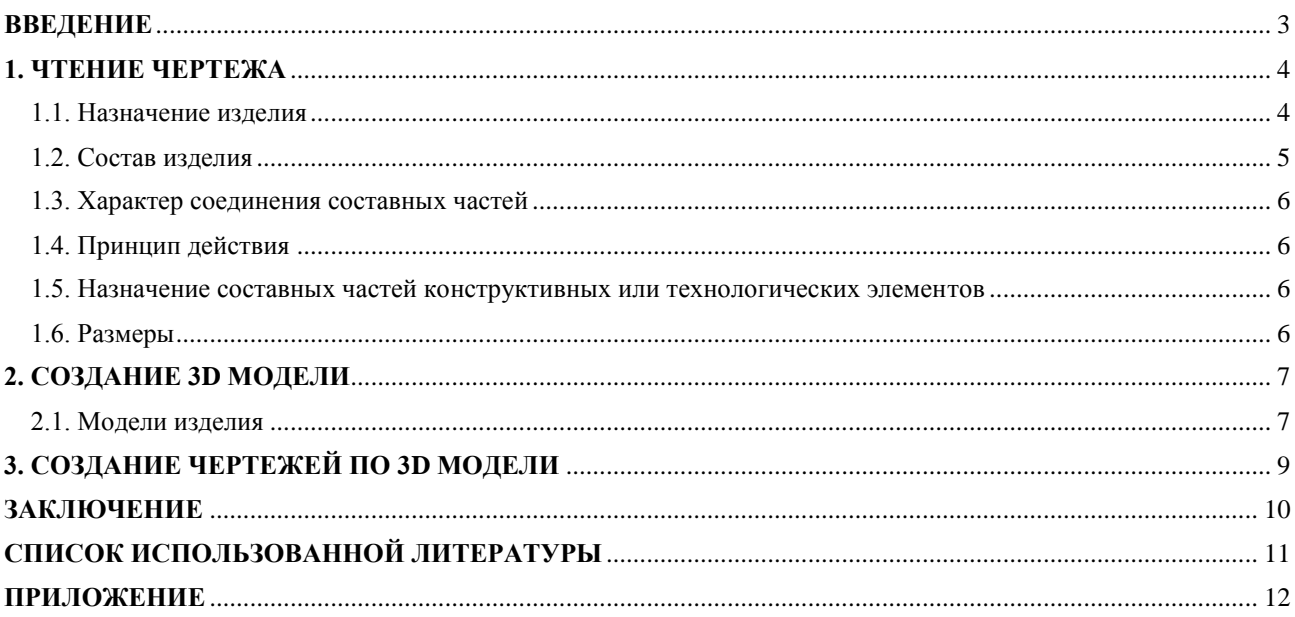

#### **ВВЕДЕНИЕ**

<span id="page-2-0"></span>Курсовой проект по теме «3-D моделирование и создание чертежей с применение пакета SolidWorks» создан на примере изделия «Подшипник».

Основная цель курсового проекта – закрепление знаний и получение устойчивых навыков работы в программном продукте трехмерного моделирования SolidWorks по созданию объекта машиностроительного производства и разработке проектно-конструкторской документации по выполненной модели изделия.

Поставленная цель реализуется посредством выполнения следующих задач:

- изучение требований выполнения чертежей в соответствии с основными стандартами;

- закрепление знаний по основным понятиям: рабочий чертеж детали, сборочный чертеж изделия, спецификация;

- закрепление и углубление знаний и навыков: простановки размеров на чертежах с использованием инструментов SolidWorks; выполнения ассоциативных чертежей деталей и сборок по выполненным моделям.

Приобретенные умения и навыки могут быть использованы в научноисследовательской работе, в курсовом и дипломном проектировании в процессе учебы и при решении инженерных задач на производстве.

3

## **1. ЧТЕНИЕ ЧЕРТЕЖА**

### <span id="page-3-0"></span>**1.1. Назначение изделия**

<span id="page-3-1"></span>Подшипник — служит опорой для вращающегося вала и устанавливается на консоли в том случае, когда вал близко подходит к стене производственного помещения .

Основные типы подшипников:

- По виду тел качения:
	- 1) Шариковые
	- 2) Роликовые;
- По типу воспринимаемой нагрузки:
	- 1) Радиальные
	- 2) Радиально-упорный
	- 3) Упорные
- По числу рядов тел качения:
	- 1)Однорядные
	- 2)Двухрядные
	- 3)Многорядные
	- 4)Самоустанавливающиеся
	- 5)Несамоустанавливающиеся
- По материалу тел качения
	- 1) Стальные
	- 2) Гибридные

### **1.2. Состав изделия**

<span id="page-4-0"></span>Из задания видно, что в изделие (рисунок 1) входит 5 оригинальных деталей, которые подлежат изготовлению:

- поз. 1 кронштейн;
- поз.  $2 -$  корпус;
- поз. 3 крышка;
- поз. 4 вкладыш верхний;
- поз. 5 вкладыш нижний.

Все оригинальные детали используются по одному разу.

Оставшиеся составные части – стандартные детали:

- дет.  $6 6$ олт M8 $\times$ 28.58, ГОСТ 7798-70;
- дет. 7 шпилька  $M8\times30.58$ , ГОСТ 22032-76;
- дет. 8 гайка М8.5, ГОСТ 5915-70;
- дет. 9 шайба 8.01.05, ГОСТ 11371-78;

Болт используется 4 раза, шпилька – 2 раза, гайка – 6 раз, шайба – 6 раз.

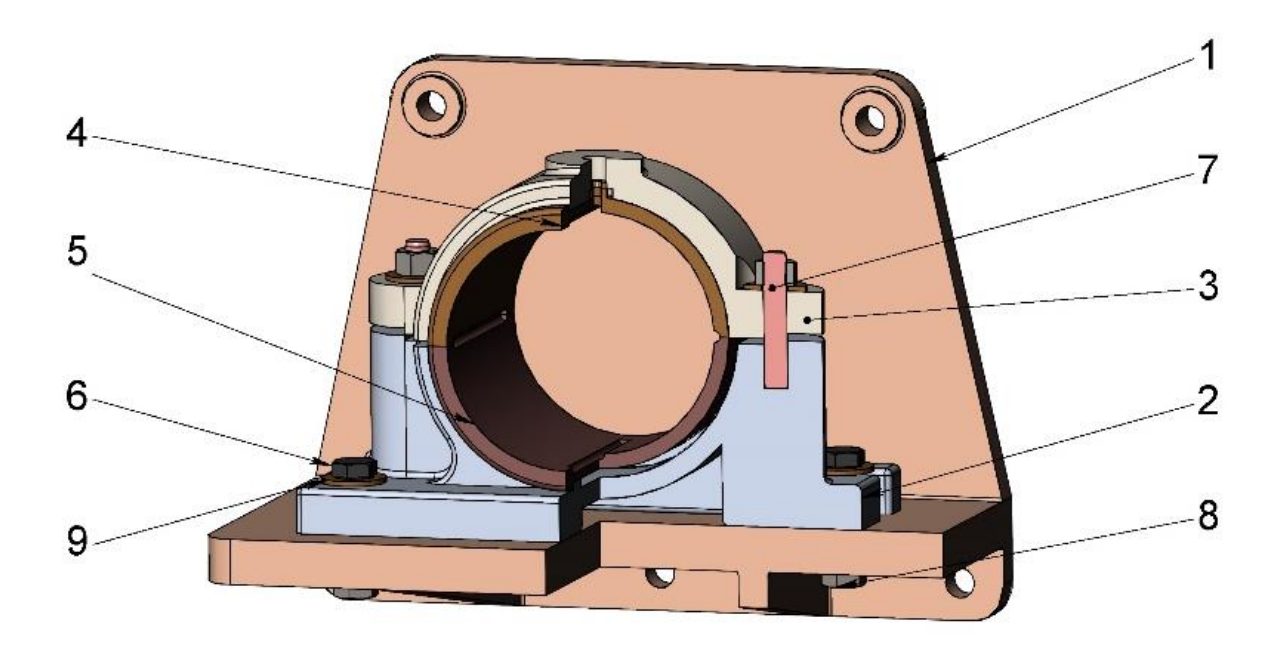

Рисунок 1. Общий вид

#### **1.3. Характер соединения составных частей**

<span id="page-5-0"></span>Четыре соединения в сборке являются резьбовыми: шпилька  $M8\times30.58$ крепится к корпусу поз. 2, гайка  $M8.5$  крепится к шпильке  $M8\times30.58$ , болт М828.58, крепится к кронштейну поз. 1, гайка М8.5, крепится к болту М828.58. Корпус поз. 2 крепится к кронштейну поз. 1 посредством четырех болтов М828.58, четырёх гаек М8.5, четырёх шайб 8.01.05. Вкладыш нижний поз. 5 и вкладыш верхний поз. 4 должны быть плотно положены в отверстие между корпусом поз. 2 и крышкой поз. 3. Крышка поз. 3. Крепится к корпусу поз. 2. Посредством двух шпилек  $M8\times30.58$ , двух гаек  $M8.5$ , двух шайб 8.01.05.

#### **1.4. Принцип действия**

<span id="page-5-1"></span>Подшипник служит опорой для вращающегося вала и устанавливается на консоли в том случае, когда вал близко подходит к стене производственного помещения.

#### <span id="page-5-2"></span>**1.5. Назначение составных частей конструктивных или**

#### **технологических элементов**

Консольная подшипниковая опора состоит из корпуса и подшипника скольжения со сменными бронзовыми вкладышами поз. 4, 5. Верхний вкладыш поз. 4. Фиксируется цилиндрическим трубчатым выступом. Смазка к трущемся поверхностям вала и вкладыша подводится из маслёнки, ввинчиваемой в резьбовое отверстие, расположенное в приливе верхнего вкладыша поз. 4.

Крышку поз. 3. Крепят к корпусу поз. 2. Двумя шпильками поз. 7, а корпус крепят к кронштейну поз. 1. четырьмя болтами поз. 6. Кронштейн прикрепляется к стене пятью болтами.

#### **1.6. Размеры**

<span id="page-5-3"></span>На чертеже перепускного клапана вынесены два габаритных размера: длина 235 мм и высота 180 мм. Для определения размеров всех деталей определяем коэффициент искажения (уменьшения) изображения.

### **2. СОЗДАНИЕ 3D МОДЕЛИ**

<span id="page-6-0"></span>Создание объемной модели детали заключается в направленном последовательном перемещении в пространстве плоских фигур – эскизов. Поэтому построение любой детали начинается с создания основания – базового элемента модели детали, точнее, эскиза основания детали. После создания базового объемного элемента детали создаются другие формообразующие элементы, например, бобышки, отверстия, ребра жесткости и так далее. Перед созданием любого формообразующего элемента должен быть создан соответствующий эскиз. Таким образом, в процессе создания объемного тела используется как режим создания эскиза, так и режим создания модели детали. Одна и та же модель может быть создана различным набором операций.

#### <span id="page-6-1"></span>**2.1. Модели изделия**

В курсовом проекте следует сделать твердотельные модели всех входящих в изделие составных частей (рисунок 2), выполнить трехмерную сборку и разрез (рисунок 1). Резьбу на деталях имитировать поверхностями.

| <b>Dopus</b>         | ä<br>R | ន្ទឹ   | Обовначение                                                                       | Напменование                                                                                     | š      |  |
|----------------------|--------|--------|-----------------------------------------------------------------------------------|--------------------------------------------------------------------------------------------------|--------|--|
| A2                   |        |        | M400.15.00.00.CB                                                                  | Документация<br>Сборочный чертеж<br>Детали                                                       |        |  |
| A3<br>A3<br>A4<br>A4 |        | Ī      | M400.15.00.01<br>M400.15.00.02<br>M400.15.00.03<br>M400.15.00.04<br>M400.15.00.05 | Кронштейн<br>Корпус<br>Крышка<br>Вкладыш верхний<br>Вкладыш нижний                               |        |  |
|                      |        | 6<br>7 |                                                                                   | Стандартные изделия<br>Болт M8×28.58<br>ГОСТ 7798—70<br>Шпилька M8×30.58<br><b>ГОСТ 22032-76</b> | 4<br>2 |  |
|                      |        | 8<br>9 |                                                                                   | Гайка М8.5<br><b>FOCT 5915-70</b><br>Шайба 8.01.05<br>ГОСТ 11371-78                              | 6<br>6 |  |

Рис. 2. Таблица деталей

## На рисунке 3 показаны модели деталей подшипника.

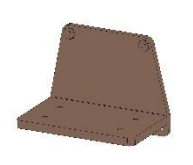

д.1 кронштейн д.2 корпус д.3 крышка

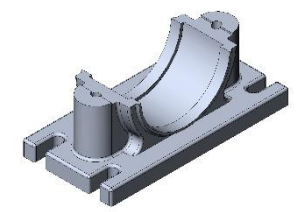

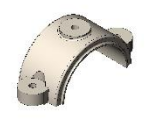

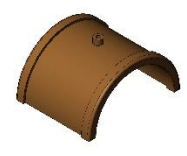

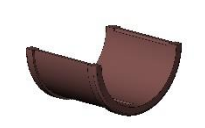

д.4 вкладыш верхний д.5 вкладыш нижний

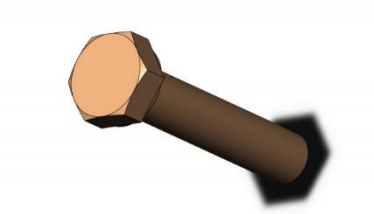

д.6 болт М828.58 ГОСТ 7798-70

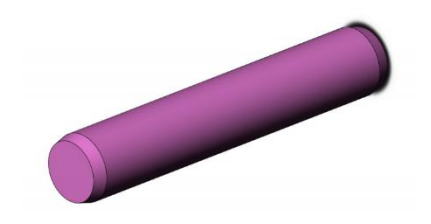

д. 7 шпилька М830.58 ГОСТ 22032-76;

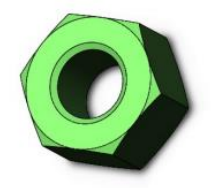

д. 8 гайка М8.5, ГОСТ 5915-70

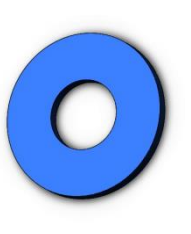

д. 9 шайба 8.01.05 ГОСТ 11371-78

Рисунок 3. Модели деталей

### **3. СОЗДАНИЕ ЧЕРТЕЖЕЙ ПО 3D МОДЕЛИ**

<span id="page-8-0"></span>Используя трехмерную модель, можно построить ее чертеж. Ассоциативный чертеж — это чертеж, все изображения которого ассоциативно связаны с 3D моделью, на основе которой он создан, т.е. любые изменения формы или размеров модели вызывают соответствующие изменения изображений чертежа, пока ассоциативные связи не разрушены. При рассогласовании между изображениями чертежа и моделью система посылает запрос о перестроении чертежа, и, при получении согласия, чертеж перестраивается в соответствии с изменениями в модели.

В данном проекте сделаны чертежи пяти указанных выше деталей. Чертежи представлены в приложении.

Кронштейн (поз. 1) – консольная опорная деталь или конструкция, служащая для крепления на вертикальной плоскости (стене или колонне) выступающих или выдвинутых в горизонтальном направлении частей машин или сооружений

Корпус (поз. 2) – устройство, являющееся основанием машин, механизмов, агрегатов, объединяющее в единое целое и несущее все детали, узлы, механизмы.

Крышка (поз. 3) – деталь машины, механизма, которая служит для закрепления деталей, находящихся под ней.

Верхний вкладыш (поз. 4) и нижний вкладыш (поз. 5) - имеет смазочную канавку, которая служит для подачи масла к шатунным подшипникам через отверстия в коленчатом валу.

9

### **ЗАКЛЮЧЕНИЕ**

<span id="page-9-0"></span>Во время выполнения задания данного курсового проекта было получены и отработаны главные принципы чтения чертежей и конструкторской документации. Также приобретены навыки владения программным пакетом для трехмерного моделирования – SolidWorks, изучены общие принципы построения моделей и сборок. Освоены навыки составления конструкторской документации.

# **СПИСОК ИСПОЛЬЗОВАННОЙ ЛИТЕРАТУРЫ**

<span id="page-10-0"></span>Бабулин Н.А. Построение и чтение машиностроительных чертежей: учебник. – М.: Высшая школа, 2005.

Дударева Н.Ю. SolidWorks 2011 на примерах. – СПб.: БХВ-Петербург, 2011.

SolidWorks Corporation. Основные элементы SolidWorks 2011. Training. – SolidWorks Corporation, 2011.

## <span id="page-11-0"></span>ПРИЛОЖЕНИЕ

Чертежи деталей

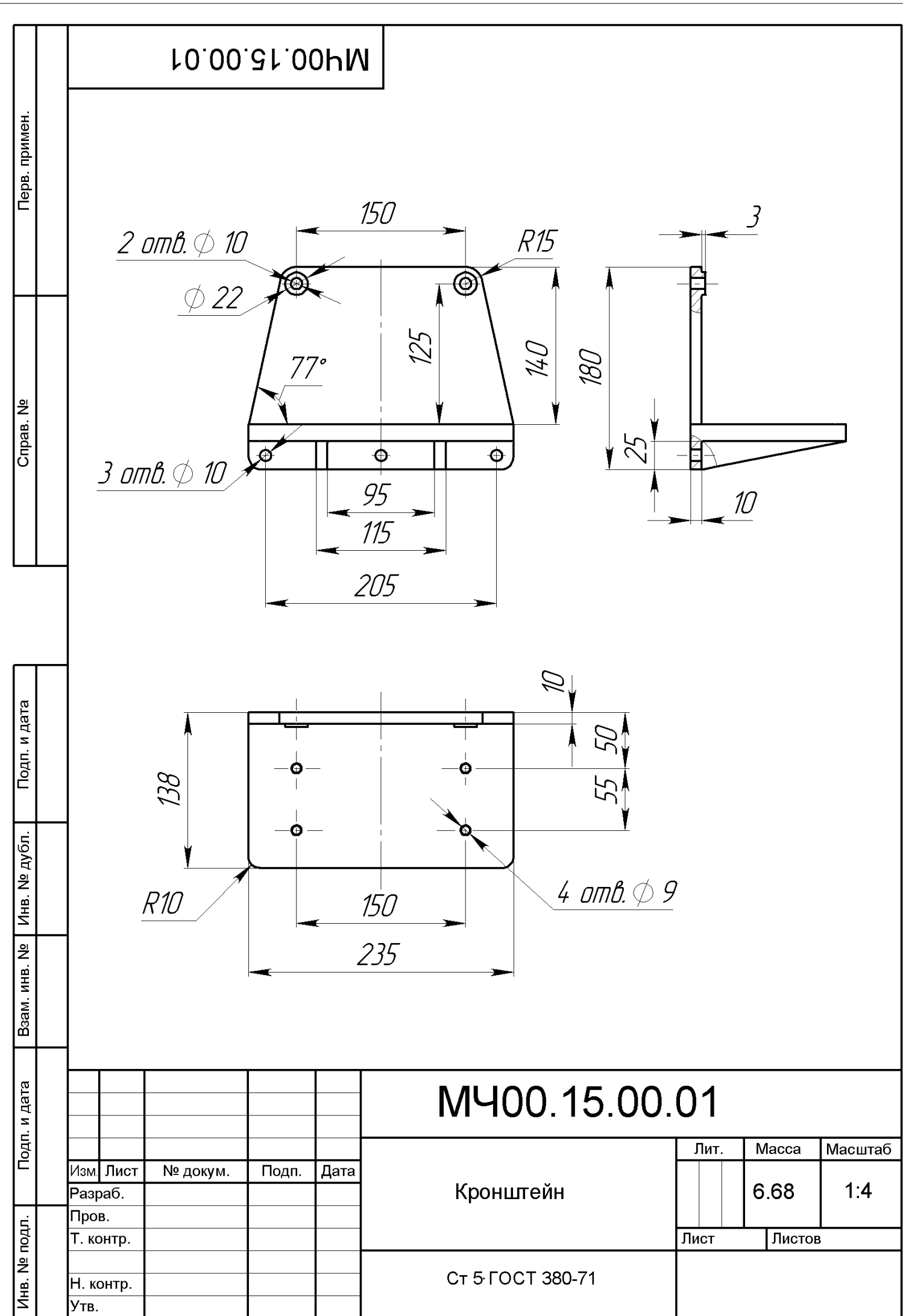

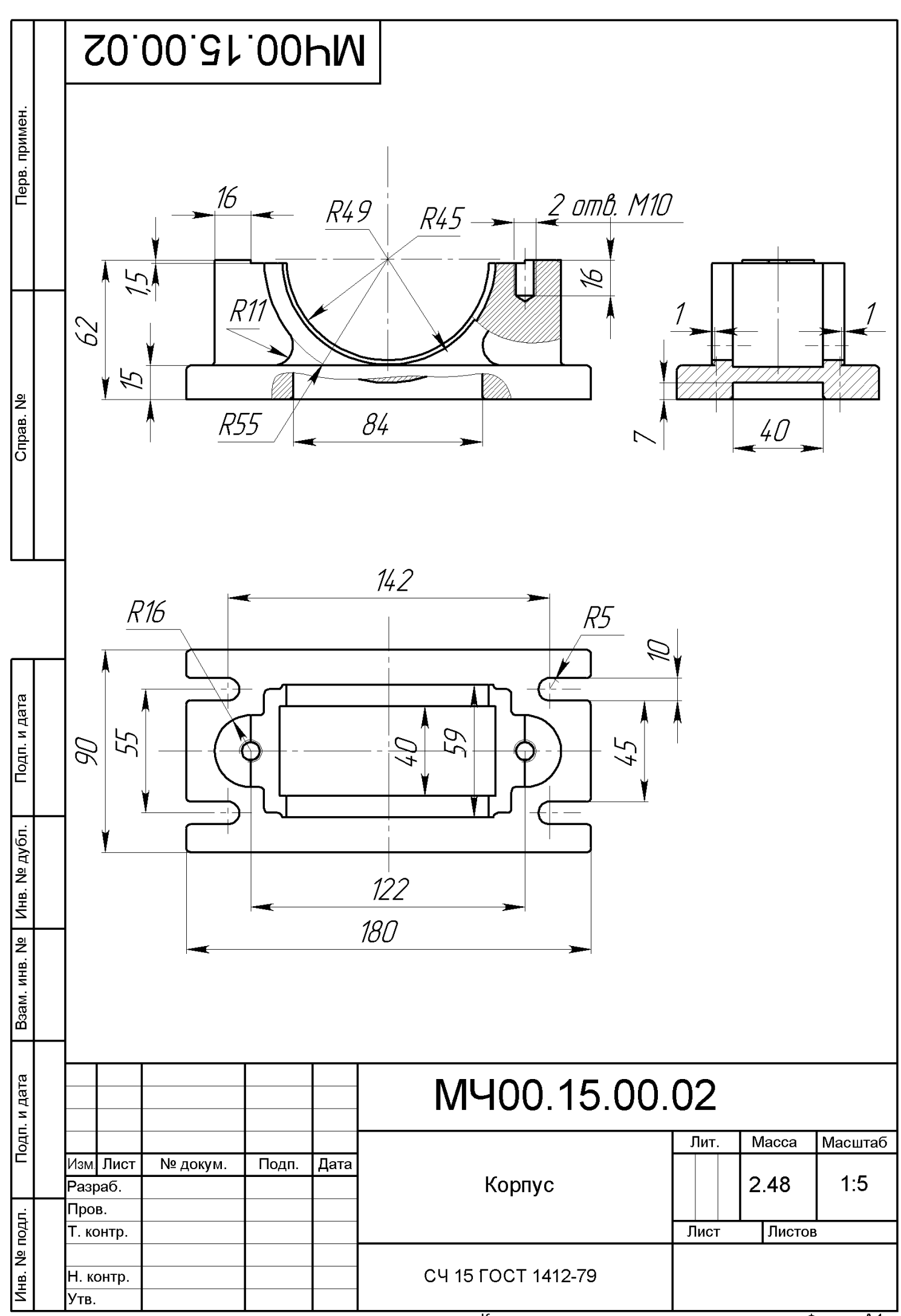

Копировал

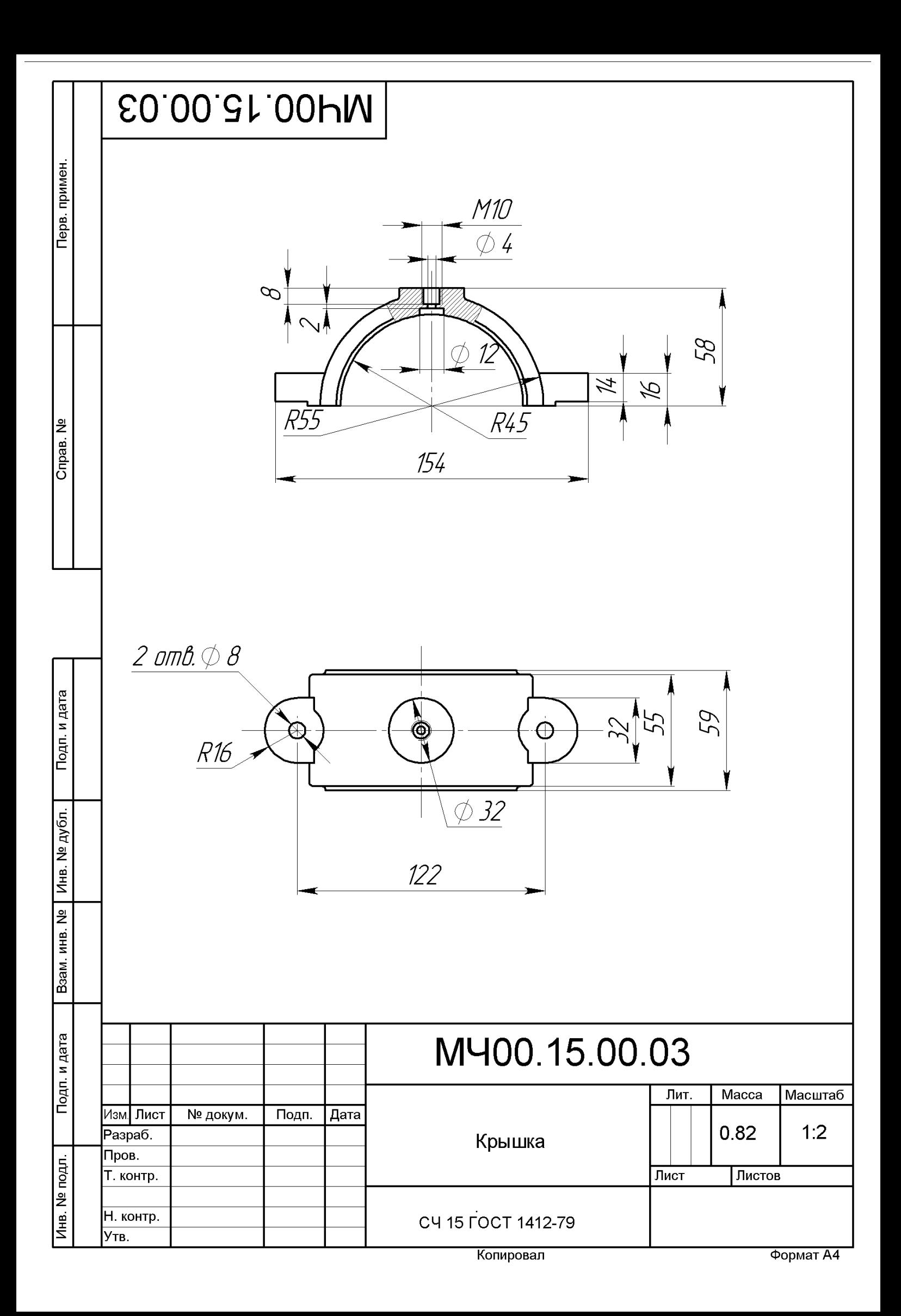